# **flicket**

*Release 0.2.1*

**evereux@gmail.com**

**Dec 10, 2019**

# **CONTENTS:**

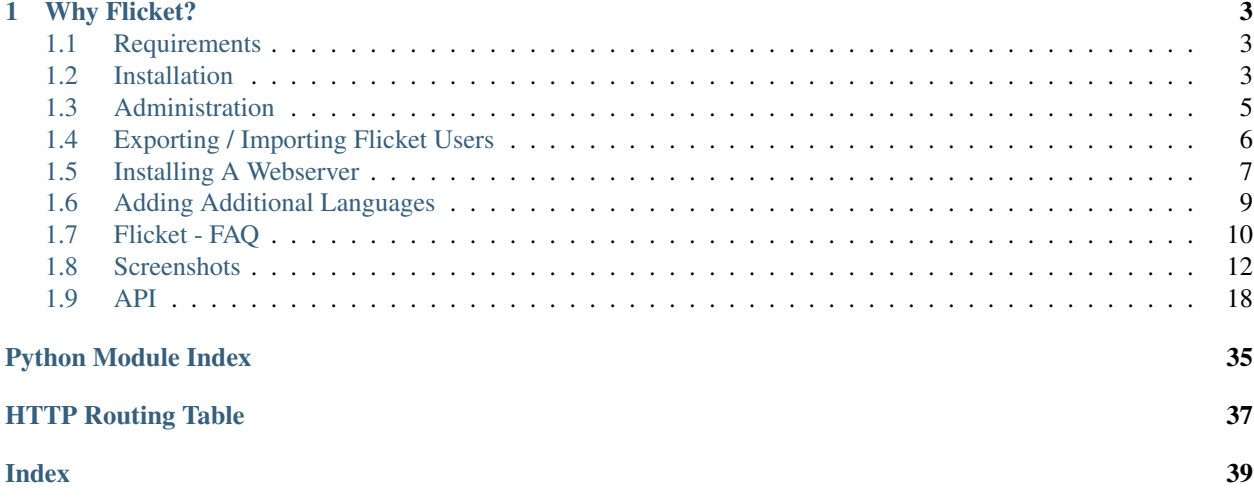

Flicket is a simple web based ticketing system written in Python using the flask web framework which supports English and French locales.

### **CHAPTER**

# **ONE**

# **WHY FLICKET?**

<span id="page-6-0"></span>I could not find a simple open source ticketing system that I really liked. So, decided to have a crack at creating something written in Python.

# <span id="page-6-1"></span>**1.1 Requirements**

# **1.1.1 Operating System**

This will run on either Linux or Windows. Mac is untested.

# **1.1.2 Python**

Python =>3.6 - I have not tested earlier versions of Python 3.

# **1.1.3 SQL Database Server**

Out of the box Flicket is configured to work with [MySQL.](https://www.mysql.com/downloads/) But there should be no reason other SQLAlchemy supported databases won't work just as well.

Note: When I last tried SQLite I had problems configuring the email settings within the administration settings. You may have to change them manually within SQLite.

# **1.1.4 Web Server**

For a production environment a webserver such as [Apache](https://httpd.apache.org/) or [nginx](https://www.nginx.com/) should be used to serve the application.

# <span id="page-6-2"></span>**1.2 Installation**

First read *[Requirements](#page-6-1)*.

It is good practise to create a virtual environment before installing the python package requirements. Virtual environments can be considered a sand boxed python installation for a specific application. They are used since one application may require a different version of a python module than another.

### **1.2.1 Getting Flicket**

The source code for Flicket is hosted at GitHub. You can either get the latest frozen zip file or use the latest master branch.

Warning: If you are upgrading from a previous version please read the CHANGELOG.

#### **Zip Package**

Download [Flicket Dist.zip](https://github.com/evereux/flicket/tree/master/dist) and unzip.

#### **Master Branch**

Get the latest master branch from github using git:

git clone https://github.com/evereux/flicket.git

Alternatively, download and unzip the master branch [zip file.](https://github.com/evereux/flicket/archive/master.zip)

### **1.2.2 Installing Python Requirements**

Install the requirements using pip::

(env) C:\<folder\_path>\flicket> pip install -r requirements.txt

### **1.2.3 Set Up**

- 1. Create your database and a database user that will access the flicket database.
- 2. If you are using a database server other than MySQL you should change the db\_type value within *config.py*. See [SQLAlchemy\\_documentation](http://docs.sqlalchemy.org/en/latest/core/engines.html) for options.
- 3. Create the configuration json file:

python -m scripts.create\_json

4. Upgrade the database using manage.py from the command line:

python manage.py db upgrade

6. Run the set-up script:. This is required to create the Admin user and site url defaults. These can be changed again via the admin panel once you log in:

```
python manage.py run_set_up
```
7. Running development server for testing:

```
python manage.py runserver
```
Log into the server using the username *admin* and the password defined during the setup process.

# <span id="page-8-2"></span><span id="page-8-0"></span>**1.3 Administration**

# **1.3.1 Command Line Options**

From the command line the following options are available.

```
python manage.py
usage: manage.py [-?]
                {db,run_set_up,export_users,import_users,update_user_posts,update_
→user_assigned, email_outstanding_tickets, runserver, shell}
                ...
positional arguments:
  {db,run_set_up,export_users,import_users,update_user_posts,update_user_assigned,
˓→email_outstanding_tickets,runserver,shell}
   db Perform database migrations
   run_set_up
   export_users Command used by manage.py to export all the users from
                       the database to a json file. Useful if we need a list
                      of users to import into other applications.
   import_users Command used by manage.py to import users from a json
                      file formatted such: [ { username, name, email,
                      password. ]
   update_user_posts Command used by manage.py to update the users total
                      post count. Use when upgrading from 0.1.4.
   update_user_assigned
                       Command used by manage.py to update the users total
                       post count. Use if upgrading to 0.1.7.
   email_outstanding_tickets
                       Script to be run independently of the webserver.
                       Script emails users a list of outstanding tickets that
                       they have created or been assigned. To be run on a
                       regular basis using a cron job or similar. Email
                       functionality has to be enabled.
   runserver Runs the Flask development server i.e. app.run()
   shell Runs a Python shell inside Flask application context.
optional arguments:
 -?, --help show this help message and exit
```
# **1.3.2 Administration Config Panel**

### **Options**

For email configuration the following options are available. At a minimum you should configure *mail\_server*, *mail\_port*, *mail\_username* and *mail\_password*.

For more information regarding these settings see the documentation for Flask-Mail.

```
class flicket_admin.models.flicket_config.FlicketConfig(**kwargs)
     Server configuration settings editable by administrators only via the administration page /flicket_admin/config/.
```
For email configuration settings see <https://flask-mail.readthedocs.io/en/latest/> for more information.

#### **Parameters**

- **mail\_server** (str) example: *smtp.yourcompany.com*.
- **mail\_port** (int) example: *567*
- **mail\_use\_tls** (bool) example: *true*
- **mail\_use\_ssl** (bool) example: *false*
- **mail\_debug** (bool) example: *false*
- **mail\_username** (str) example: *flicket.admin*
- **mail\_password** (str) –
- **mail\_default\_sender** (str) example: *flicket.admin@yourcompany.com*
- **mail\_max\_emails** (int) –
- mail suppress send (bool) -
- **mail\_ascii\_attachments** (bool) –
- **application\_title** (str) Changes the default banner text from *Flicket*. Can typically be your company name.
- **posts\_per\_page** (str) Maximum number of posts / topics displayed per page.
- **allowed\_extensions** (str) A comma delimited list of file extensions users are allowed to upload. DO NOT include the . before the extension letter.
- **ticket upload folder** (str) The folder used for file uploads.
- **base**  $url$  (str) The sites base url. This is used to resolve urls for emails and links. Broken links are probably a result of not setting this value.
- **csv\_dump\_limit**  $(str)$  The maximum number of rows exported to csv.
- **change\_category** (bool) Enable/disable change category.
- **change\_category\_only\_admin\_or\_super\_user** (bool) Only admins or super users can change category.

# <span id="page-9-0"></span>**1.4 Exporting / Importing Flicket Users**

### **1.4.1 Exporting**

If you need to export the users from the Flicket database you can run the following command:

python manage.py export\_users

This will output a json file formatted thus:

```
[
    {
        'username': 'jblogs',
        'name': 'Joe Blogs',
        'email':'jblogs@email.com',
        'password': 'bcrypt_encoded_string'
    }
]
```
### **1.4.2 Importing**

If you need to import users run the following command:

python manage.py import\_users

The file has to formatted as shown in the Exporting example.

# <span id="page-10-0"></span>**1.5 Installing A Webserver**

Currently the documentation will only describe how to install and configure the Apache webserver on Windows since this can be a bit trickier than on Linux. However, some of the steps here can also be used in Linux.

The instructions provided are for use with Python and Apache. You must ensure both Python and Apache have been compiled with the same version of Visual Studio. Also, Python and Apache must both be compiled for the same CPU architecture (x86 x64).

Also, the paths defined in this guide can be changed. You can by all means use different paths but you should try and and get the webserver running with the settings defined herein first.

### **1.5.1 Apache - Windows**

Prior to installing a webserver you should confirm that flicket is working correctly by running the developement webserver as described in the *[Installation](#page-6-2)* instructions.

#### **Install mod\_wsgi**

Download the applicable *mod\_wsgi* whl for your flavour of Apache and Python from the [Unofficial Windows Binaries](https://www.lfd.uci.edu/~gohlke/pythonlibs/#mod_wsgi) [for Python Extension Packages](https://www.lfd.uci.edu/~gohlke/pythonlibs/#mod_wsgi) page. For example, if you have *Python 3.6 x64* and *Apache 2.4 x64* you would get the whl *mod\_wsgi-4.6.5+ap24vc14-cp36-cp36m-win\_amd64.whl*.

Whilst active in your flicket virtual environment install *mod\_wsgi*:

```
pip install <path_to_download>mod_wsgi-4.6.5+ap24vc14-cp36-cp36m-win_amd64.whl
```
#### **Installing Apache**

Download Apache compiled with VC14 from the [apache lounge.](https://www.apachelounge.com/download/VC14/)

Unzip the apache folder to your *c*:\ directory. You should end up with a folder structure like this:

```
C:\Apache24
    C:\Apache24\bin
    C:\Apache24\cgi-bin
    ...
```
Open the file *C:Apache24confhttpd.conf* in a text editor like [notepad++.](https://notepad-plus-plus.org/)

Modify the following line to read the following:

SRVROOT "C:\Apache24"

Add the following lines (put these after the other LoadModule declarations):

```
LoadModule wsgi_module "<path_to_your_virtualenv>/lib/site-packages/mod_wsgi/server/
˓→mod_wsgi.cp36-win_amd64.pyd"
WSGIPythonHome "<path_to_your_virtualenv>"
```
#### Uncomment the vhosts line:

Include conf/extra/httpd-vhosts.conf

Uncomment mod\_version line

LoadModule version\_module modules/mod\_version.so

Edit the file *C:Apache24confextrahttpd-vhosts.conf*.

Comment out the existing configurations lines by prefixing with a # (good reference for future troubleshooting).

Add the following:

```
<VirtualHost *:8000>
   ServerName <ip_address or hostname>
   ServerAlias <ip_address or hostname>
   ServerAdmin <your_email@there.com>
   DocumentRoot C:\Apache24\htdocs
   <Directory C:\Apache24\htdocs>
   <IfVersion < 2.4>
       Order allow,deny
       Allow from all
    </IfVersion>
    \langleIfVersion >= 2.4>
        Require all granted
   </IfVersion>
    </Directory>
   WSGIScriptAlias / <path_to_flicket>run.wsgi
    # Make sure to enable so that the API requests will work.
   WSGIPassAuthorization On
   <Directory <path_to_flicket>>
   <IfVersion < 2.4>
       Order allow,deny
       Allow from all
   </IfVersion>
   \langleIfVersion >= 2.4>
        Require all granted
    </IfVersion>
    </Directory>
</VirtualHost>
```
Edit the file *run.wsgi* so that the path points to your Flicket virtual environment.

#### **Register Apache As A Service**

Navigate to the Apache folder and register the service with name *Apache HTTP Server*:

```
cd "C:\Apache24\bin"
httpd.exe -k install -n "Apache HTTP Server"
```
#### **Start Apache**

To start the service use either Windows Serivce Manage and start the service *Apache HTTP Server* or from the command prompt whilst in the folder *c:Apache24bin*:

httpd -k start -n "Apache HTTP Server"

Flicket should now be available in your browser by accessing http:\<ip\_address or hostname>:8000

#### **Troubleshooting**

To troubleshoot problems starting the apache service or accessing the webpage you should start by reading your Apache installations log files normally located in *c:Apache24logs*.

### <span id="page-12-0"></span>**1.6 Adding Additional Languages**

Flicket now supports additional languages through the use of Flask Babel. To add an additional local:

- Edit *SUPPORTED\_LANGUAGES* in *config.py* and add an additional entry to the dictionary. For example: *{'en': 'English', 'fr': 'Francais', 'de': 'German'}*
- Whilst in the project root directory you now need to initialise the new language to generate a template file for it.

pybabel init -i messages.pot -d application/translations -l de

- In the folder *application/translations* there should now be a new folder *de*.
- Edit the file *messages.po* in that folder. For example:

```
msgid "403 Error - Forbidden"
msgstr "403 Error - Verboten"
```
• Compile the translations for use:

```
pybabel compile -d application/translations
```
• If any python or html text strings have been newly tagged for translation run:

pybabel extract -F babel.cfg -o messages.pot .

#### • To get the new translations added to the .po files:

pybabel update -i messages.pot -d application/translations

# <span id="page-13-0"></span>**1.7 Flicket - FAQ**

### **1.7.1 What is Flicket?**

Flicket is a simple open source ticketing system driven by the python flask web micro framework.

Flicket also uses the following python packages:

alembic, bcrypt, flask-admin, flask-babel, flask-login, flask-migrate, flask-principal, flask-sqlalchemy, flask-script, flask-wtf, jinja2, Markdown, WTForms

See *README.rst* for full requirements.

## Licensing

For licensing see *LICENSE.md*

### **1.7.2 Tickets**

#### **General**

1. How do I create a ticket?

Select 'create ticket' from the Flicket pull down menu.

2. How do I assign a ticket?

Scenario: You have raised a ticket and you know to whom the ticket should be assigned.

Navigate to [flicket home page](/flicket/) and select the ticket you wish to assign. Within the ticket page is a button to *assign* ticket.

3. How do I release a ticket?

Scenario: You have been assigned a ticket but the ticket isn't your responsibility to complete or you are unable to for another reason.

Navigate to [flicket home page](/flicket/) and select the ticket to which you have been assigned. Within the ticket page is a button to *release* the ticket from your ticket list.

4. How do I close a ticket?

Scenario: The ticket has been resolved to your satisfaction and you want to close the ticket.

Navigate to [flicket home page](/flicket/) and select the ticket which you would like to close. Within the ticket page is a button to *replay and close* the ticket.

Only the following persons can close a ticket: \* Administrators. \* The user which has been assigned the ticket. \* The original creator of the ticket.

You may *claim* the ticket so that you may close it.

5. What is markdown?

Markdown is a lightweight markup language with plain text formatting syntax.

The text contents of a ticket can be made easier to read by employing markdown syntax.

### **Searching**

The ticket main page can be filtered to show only results of a specific interest to you. Tickets can be filtered by department, category, user and a text string.

### **Departments**

Note: Only administrators or super users can add / edit or delete departments.

1. How do I add new departments?

Navigate to Departments via the menu bar and use the add departments form.

2. How do I edit departments?

Navigate to [departments](/flicket/departments/) and select the edit link against the department name.

3. How do I delete departments?

Navigate to [departments](/flicket/departments/) and select the remove link against the department name. This is represented with a cross.

### **Categories**

Note: Only administrators or super users can add / edit or delete categories.

1. How do I add categories?

Navigate to [departments](/flicket/departments/) and select the link to add categories against the appropriate department name.

1. How do I edit categories?

Navigate to [departments](/flicket/departments/) and select the link to add categories against the appropriate department name.

# <span id="page-15-0"></span>**1.8 Screenshots**

# **1.8.1 Home Page**

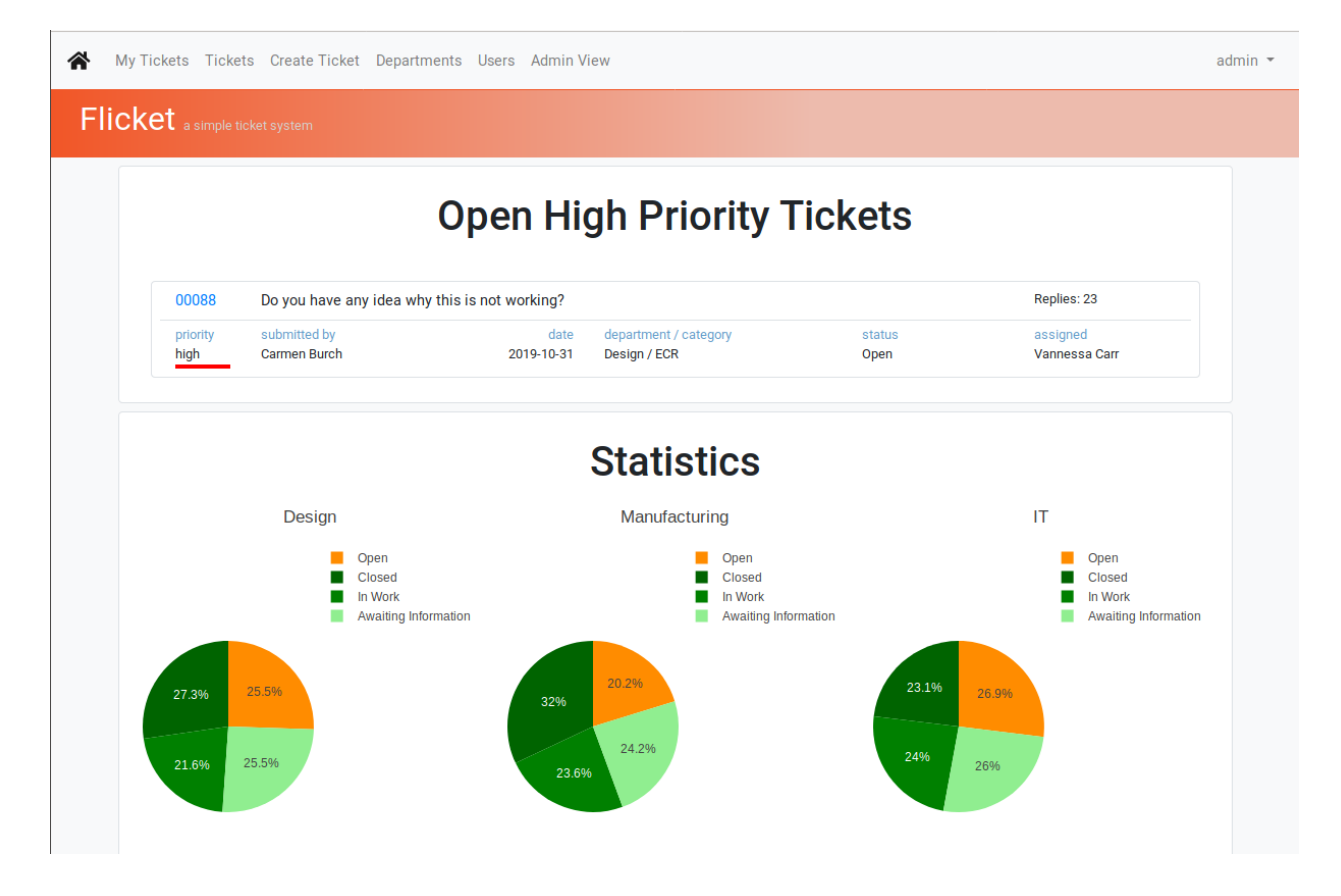

# **1.8.2 Tickets**

All tickets.

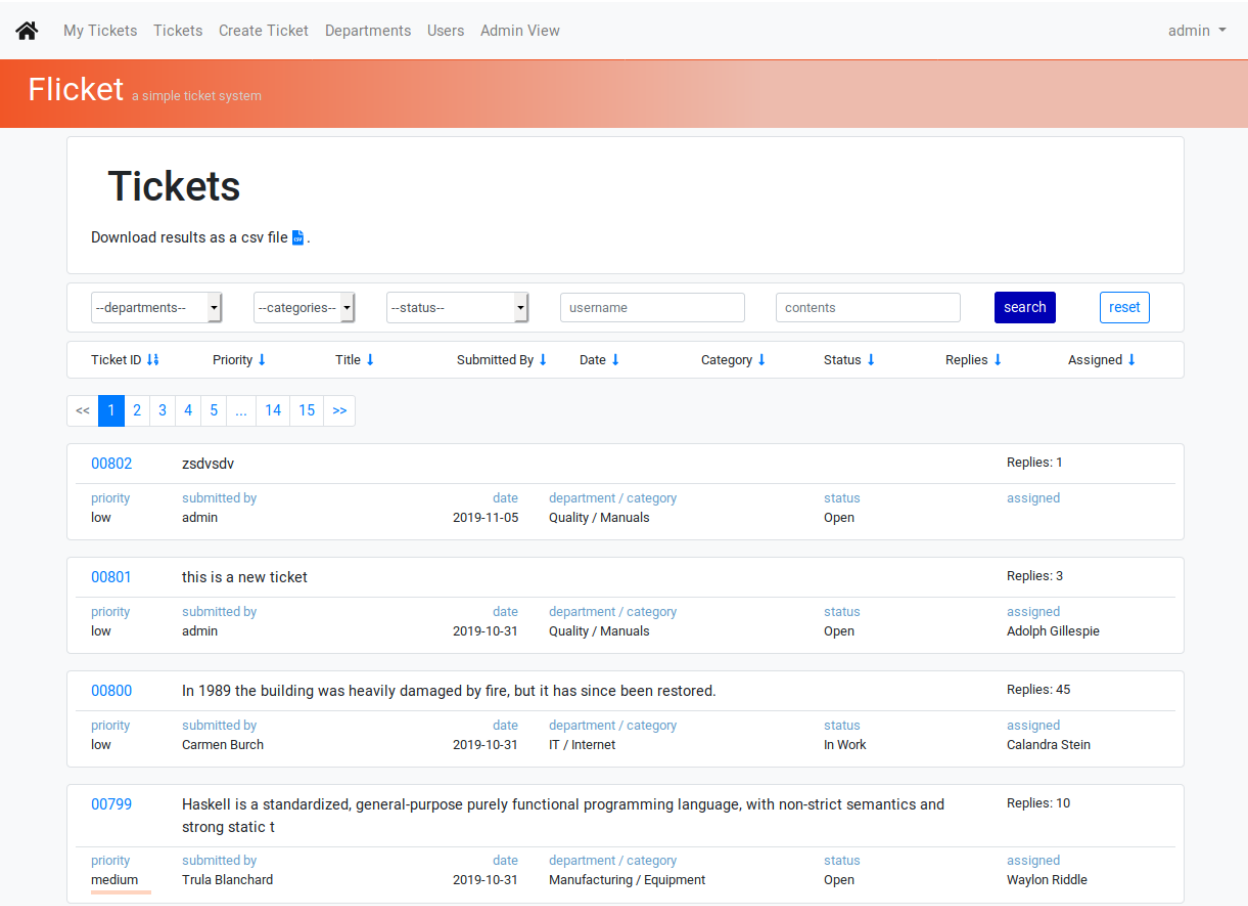

# **1.8.3 View Ticket**

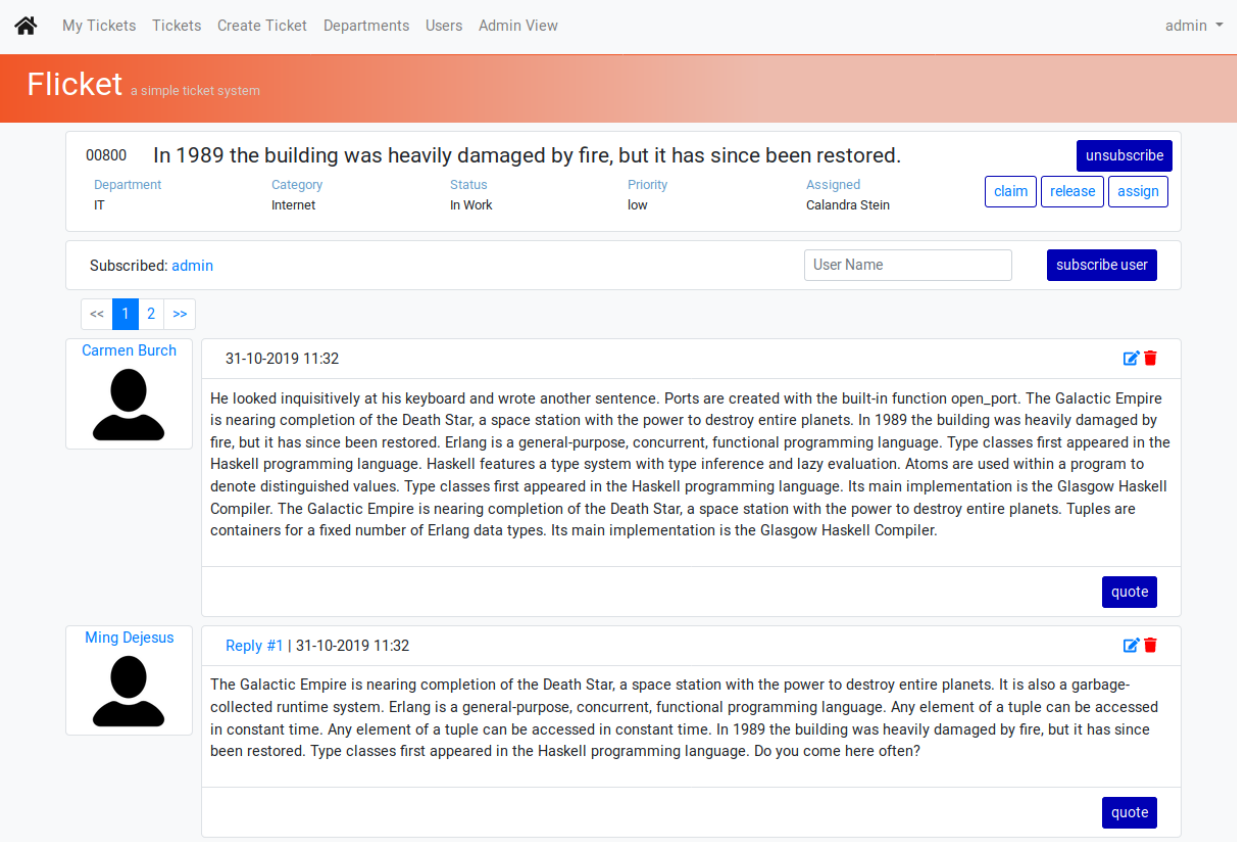

# **1.8.4 Create Ticket**

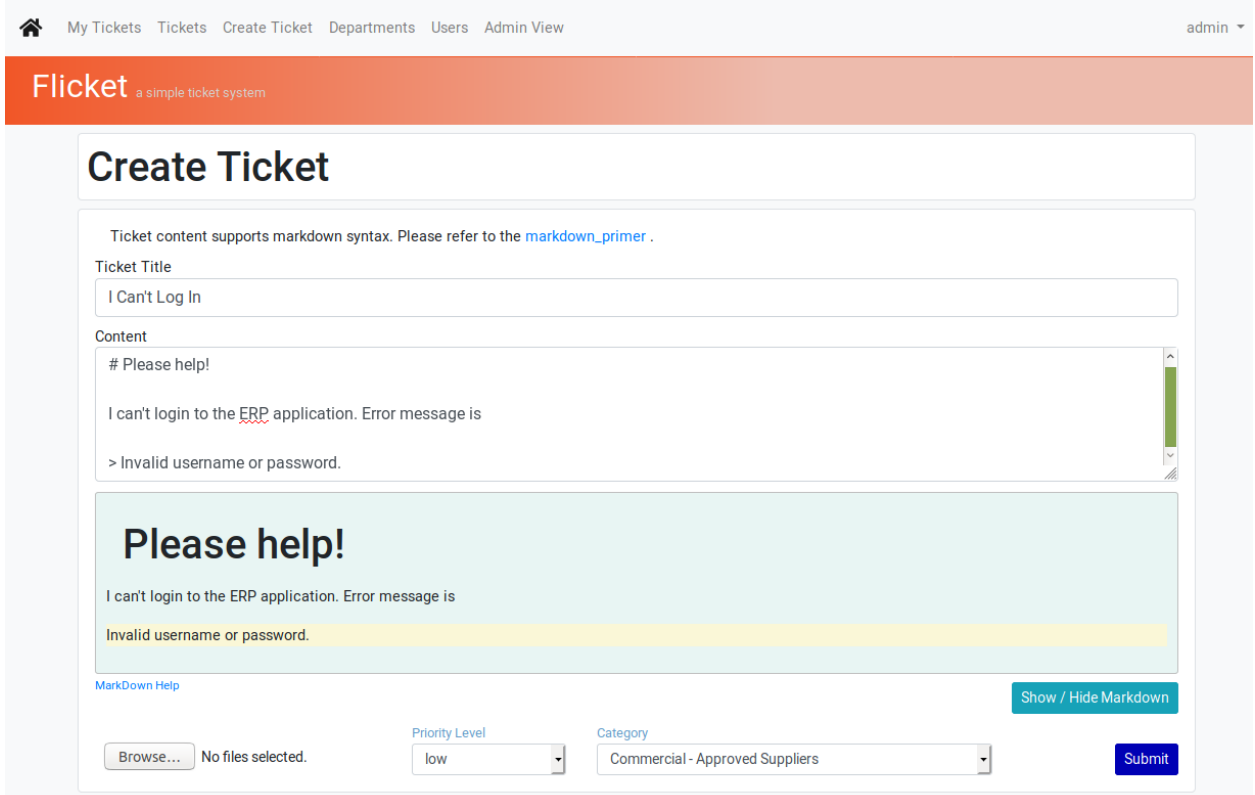

### **1.8.5 Users**

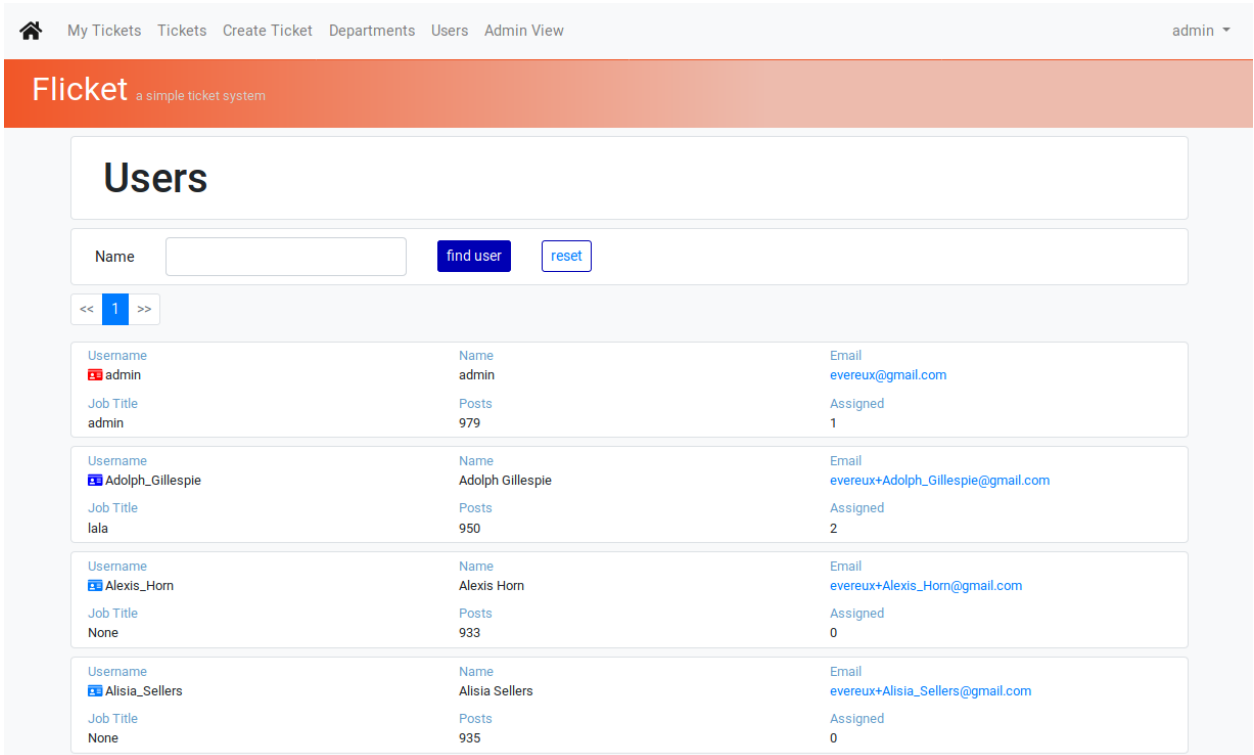

# **1.8.6 Admin Panel**

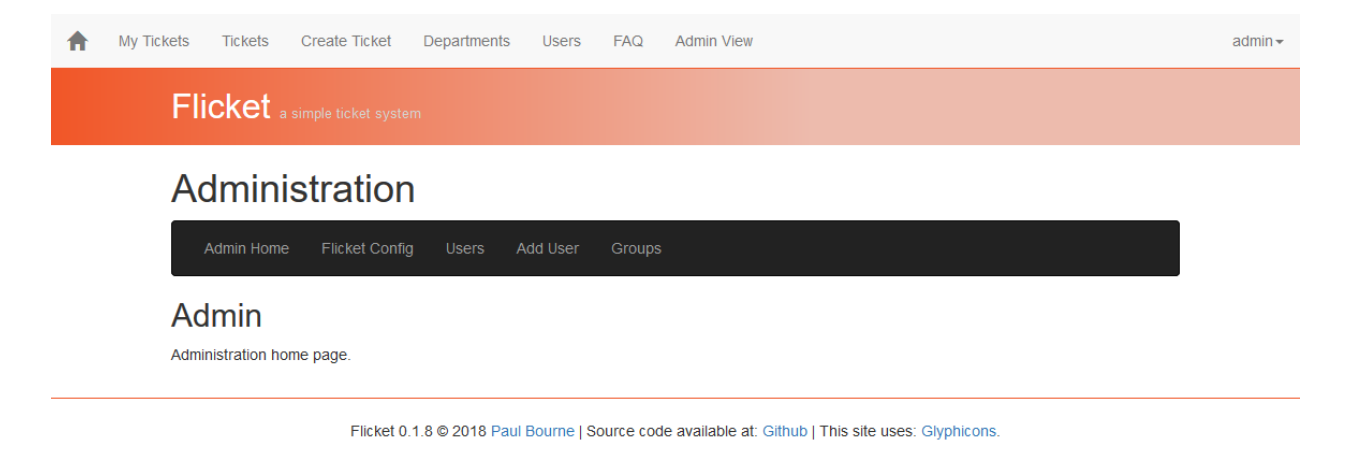

# **1.8.7 Admin Panel - Add User**

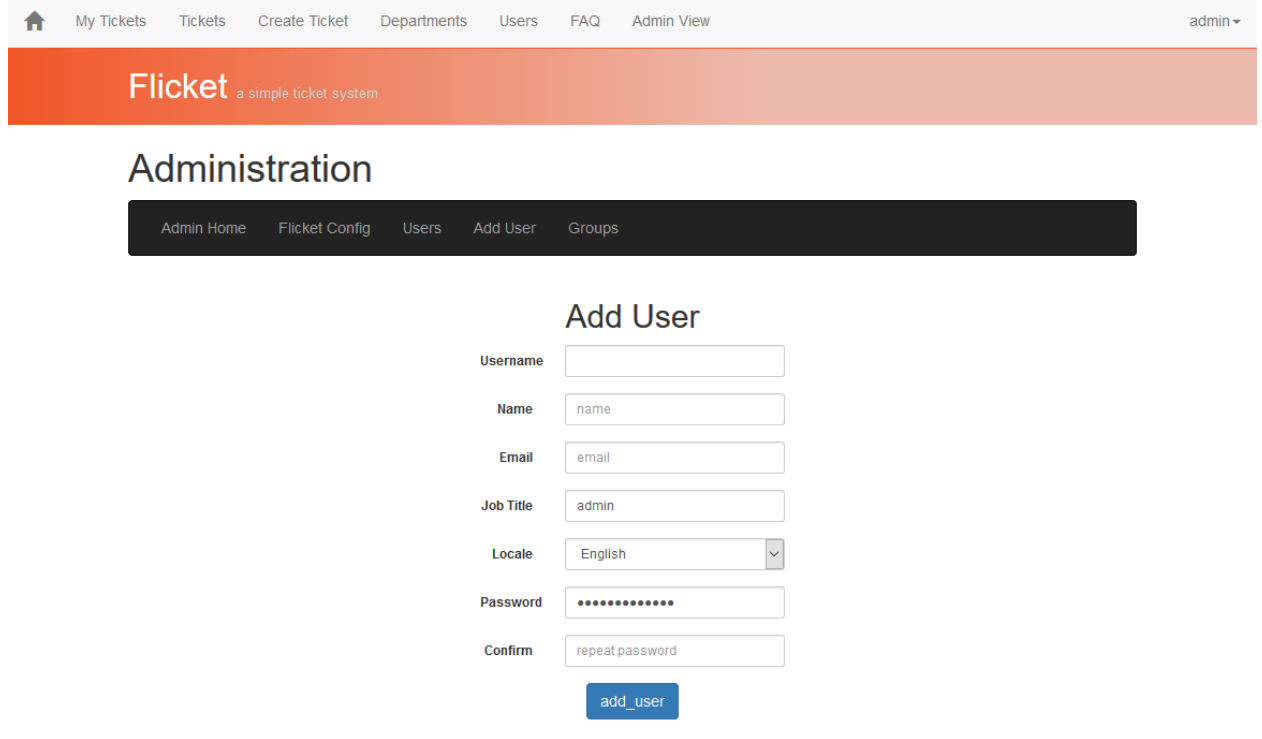

Flicket 0.1.8 @ 2018 Paul Bourne | Source code available at: Github | This site uses: Glyphicons.

### <span id="page-21-1"></span>**1.8.8 Admin Panel - Configuration**

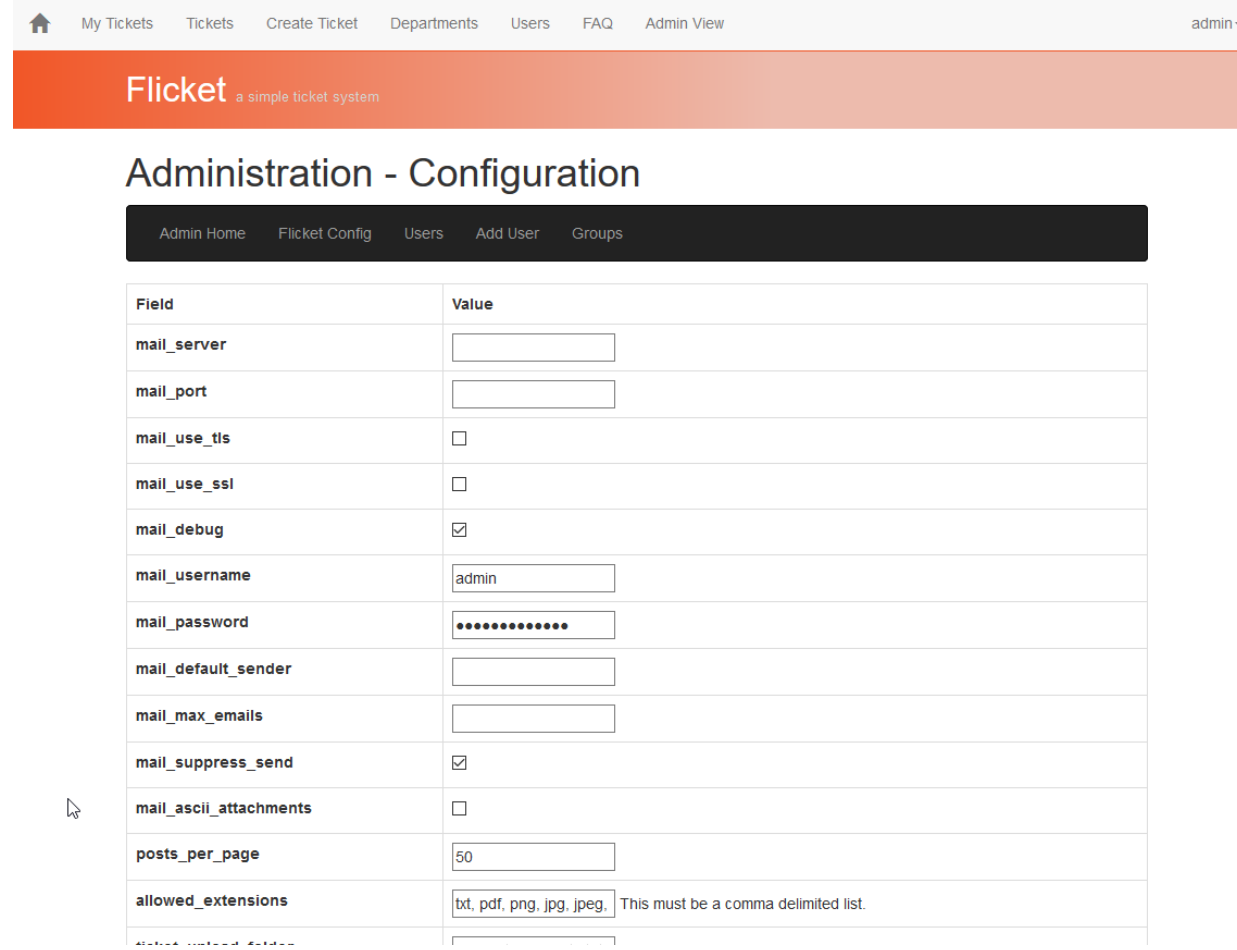

# <span id="page-21-0"></span>**1.9 API**

### **1.9.1 Authentication / Tokens**

### **Get Token**

The user will need to provide their username and password to retrieve an authentication token. The authentication token is required to access all other parts of the API.

```
# example using httpie
http --auth <username>:<password> POST http://localhost:5000/flicket-api/tokens
```
#### Response

```
HTTP/1.0 200 OK
Content-Length: 50
Content-Type: application/json
Date: Sat, 29 Sep 2018 14:01:00 GMT
Server: Werkzeug/0.14.1 Python/3.6.5
```

```
"token": "<token>"
```
#### **Delete Token**

<span id="page-22-2"></span>{

}

```
# example using httpie
http DELETE http://localhost:5000/flicket-api/tokens "Authorization: Bearer <token>"
```
#### Responds

```
HTTP/1.0 204 NO CONTENT
Content-Length: 0
Content-Type: text/html; charset=utf-8
Date: Sat, 29 Sep 2018 14:13:19 GMT
Server: Werkzeug/0.14.1 Python/3.6.5
```
### <span id="page-22-0"></span>**1.9.2 Users**

#### **Get User By ID**

```
GET /flicket-api/user/(int: user_id)
    Request
```

```
GET /flicket-api/user/1 HTTP/1.1
HOST: localhost:5000
Accept: application/json
Authorization: Bearer <token>
```
#### Response

```
HTTP/1.0 200 OK
Content-Length: 355
Content-Type: application/json
Date: Sun, 30 Jun 2019 14:15:37 GMT
Server: Werkzeug/0.14.1 Python/3.7.3
{
    "avatar": "http://127.0.0.1:5000/flicket/static/flicket_avatars/5bxk0qxt.jpg",
    "email": "evereux@gmail.com",
    "id": 1,
    "job_title": "admin",
    "links": {
        "self": "http://127.0.0.1:5000/flicket-api/user/1",
        "users": "http://127.0.0.1:5000/flicket-api/users/"
    },
    "name": "admin",
    "total_posts": 12505,
    "username": "admin"
}
```
#### **Get Users**

#### <span id="page-23-0"></span>**GET /flicket-api/users/**

#### Request

```
GET /flicket-api/users/ HTTP/1.1
HOST: localhost:5000
Accept: application/json
Authorization: Bearer <token>
```
#### Response

```
HTTP/1.0 200 OK
Content-Length: 355
Content-Type: application/json
Date: Sun, 30 Jun 2019 14:15:37 GMT
Server: Werkzeug/0.14.1 Python/3.7.3
{
    "_links": {
        "next": null,
        "prev": null,
        "self": "http://localhost:5000/flicket-api/users/?page=1&per_page=50"
    },
    "_meta": {
        "page": 1,
        "per_page": 50,
        "total_items": 48,
        "total_pages": 1
    },
    "items": [
        {
            "avatar": "http://localhost:5000/flicket/static/flicket_avatars/__
˓→default_profile.png",
            "email": "evereux@gmail.com",
            "id": 1,
            "job_title": "admin",
            "links": {
                "self": "http://localhost:5000/flicket-api/user/1",
                "users": "http://localhost:5000/flicket-api/users/"
            },
            "name": "admin",
            "total_posts": 6381,
            "username": "admin"
        },
        {
            "avatar": "http://localhost:5000/flicket/static/flicket_avatars/__
˓→default_profile.png",
            "email": "admin@localhost",
            "id": 2,
            "job_title": "unknown",
            "links": {
                "self": "http://localhost:5000/flicket-api/user/2",
                "users": "http://localhost:5000/flicket-api/users/"
            },
            "name": "notification",
            "total_posts": 6445,
            "username": "notification"
```
<span id="page-24-2"></span>}, ]

### <span id="page-24-0"></span>**1.9.3 Tickets**

}

#### **Get Ticket By ID**

```
GET /flicket-api/ticket/(int: ticket_id)
    Request
```

```
GET /flicket-api/ticket/1 HTTP/1.1
HOST: localhost:5000
Accept: application/json
Authorization: Bearer <token>
```
#### Response

```
HTTP/1.0 200 OK
Content-Length: 1835
Content-Type: application/json
Date: Sun, 30 Jun 2019 14:15:37 GMT
Server: Werkzeug/0.14.1 Python/3.7.3
{
    "assigned_id": 7,
   "category_id": 1,
   "content": "She spent her earliest years reading classic literature, and
˓→writing poetry. Haskell
   features a type system with type inference and lazy evaluation. They are
˓→written as strings of
   consecutive alphanumeric characters, the first character being lowercase...
˓→Tuples are containers for
   a fixed number of Erlang data types. Erlang is a general-purpose, concurrent,
˓→functional programming
   language. Where are my pants? He looked inquisitively at his keyboard and
˓→wrote another sentence. The
   arguments can be primitive data types or compound data types. It is also a_{\mu}˓→garbage-collected runtime
   system. He looked inquisitively at his keyboard and wrote another sentence.
˓→Do you come here often?
   Ports are created with the built-in function open_port. He looked.
˓→inquisitively at his keyboard and
   wrote another sentence. Haskell features a type system with type inference.
˓→and lazy evaluation.",
    "date_added": "Sun, 23 Jun 2019 18:25:36 GMT",
    "date_modified": null,
    "id": 1,
    "links": {
        "assigned": "http://localhost:5000/flicket-api/user/7",
        "category": "http://localhost:5000/flicket-api/category/1",
        "histories": "http://localhost:5000/flicket-api/histories/?topic_id=1",
        "modified_by": null,
        "priority": "http://localhost:5000/flicket-api/priority/3",
```

```
"self": "http://localhost:5000/flicket-api/ticket/1",
   "started_ny": "http://localhost:5000/flicket-api/user/12",
   "status": "http://localhost:5000/flicket-api/status/2",
   "subscribers": "http://localhost:5000/flicket-api/subscriptions/1/",
   "tickets": "http://localhost:5000/flicket-api/tickets/"
},
"modified_id": null,
"started_id": 12,
"status_id": 2,
"ticket_priority_id": 3,
"title": "He looked inquisitively at his keyboard and wrote another sentence."
```
#### <span id="page-25-0"></span>**Get Tickets**

}

#### **GET /flicket-api/tickets/**

#### Request

```
GET /flicket-api/tickets/ HTTP/1.1
HOST: localhost:5000
Accept: application/json
Authorization: Bearer <token>
```
#### Response

```
HTTP/1.0 200 OK
Content-Length: 2244
Content-Type: application/json
Date: Sun, 30 Jun 2019 14:15:37 GMT
Server: Werkzeug/0.14.1 Python/3.7.3
{
    "_links": {
        "next": "http://localhost:5000/flicket-api/tickets/2/?per_page=1",
        "prev": null,
        "self": "http://localhost:5000/flicket-api/tickets/1/?per_page=1"
    },
    "_meta": {
        "page": 1,
        "per_page": 1,
        "total_items": 10000,
        "total_pages": 10000
    },
    "items": [
        {
            "assigned_id": 7,
            "category_id": 1,
            "content": "She spent her earliest years reading classic
˓→literature, and writing poetry. Haskell
            features a type system with type inference and lazy evaluation.
˓→They are written as strings of
            consecutive alphanumeric characters, the first character being
˓→lowercase. Tuples are containers
            for a fixed number of Erlang data types. Erlang is a general-
 →purpose, concurrent, functional
```

```
programming language. Where are my pants? He looked
˓→inquisitively at his keyboard and wrote
            another sentence. The arguments can be primitive data types or
˓→compound data types. It is also a
           garbage-collected runtime system. He looked inquisitively at his
˓→keyboard and wrote another
            sentence. Do you come here often? Ports are created with the.
˓→built-in function open_port. He
           looked inquisitively at his keyboard and wrote another sentence.
˓→Haskell features a type system
           with type inference and lazy evaluation.",
            "date_added": "Sun, 23 Jun 2019 18:25:36 GMT",
            "date_modified": null,
            "id": 1,
            "links": {
                "assigned": "http://localhost:5000/flicket-api/user/7",
                "category": "http://localhost:5000/flicket-api/category/1",
                "histories": "http://localhost:5000/flicket-api/histories/?
˓→topic_id=1",
                "modified_by": null,
                "priority": "http://localhost:5000/flicket-api/priority/3",
                "self": "http://localhost:5000/flicket-api/ticket/1",
                "started_ny": "http://localhost:5000/flicket-api/user/12",
                "status": "http://localhost:5000/flicket-api/status/2",
                "subscribers": "http://localhost:5000/flicket-api/
˓→subscriptions/1/",
                "tickets": "http://localhost:5000/flicket-api/tickets/"
            },
            "modified_id": null,
            "started_id": 12,
            "status_id": 2,
            "ticket_priority_id": 3,
            "title": "He looked inquisitively at his keyboard and wrote<sub>"</sub>
˓→another sentence."
       }
   ]
}
```
#### **Create Ticket**

<span id="page-26-0"></span>**POST /flicket-api/tickets(str:title,str:content,int:category\_id,int:ticket\_priority\_id)** Request

```
POST /flicket-api/tickets HTTP/1.1
HOST: localhost:5000
Accept: application/json
Authorization: Bearer <token>
{
    "title": "this is my ticket",
    "content": "this is my content",
    "category_id": 1,
    "ticket_priority_id": 1
}
```
Response

```
HTTP/1.0 201 CREATED
Content-Length: 903
Content-Type: application/json
Date: Fri, 28 Jun 2019 12:04:59 GMT
Location: http://localhost:5000/flicket-api/ticket/10001
Server: Werkzeug/0.14.1 Python/3.7.3
{
    "assigned_id": null,
    "category_id": 1,
    "content": "this is my content",
    "date_added": "Fri, 28 Jun 2019 13:04:59 GMT",
    "date_modified": null,
    "id": 10001,
    "links": {
        "assigned": null,
        "category": "http://localhost:5000/flicket-api/category/1",
        "histories": "http://localhost:5000/flicket-api/histories/?topic_id=10001
\hookrightarrow ",
        "modified_by": null,
        "priority": "http://localhost:5000/flicket-api/priority/1",
        "self": "http://localhost:5000/flicket-api/ticket/10001",
        "started_ny": "http://localhost:5000/flicket-api/user/1",
        "status": "http://localhost:5000/flicket-api/status/1",
        "subscribers": "http://localhost:5000/flicket-api/subscriptions/10001/",
        "tickets": "http://localhost:5000/flicket-api/tickets/"
    },
    "modified_id": null,
    "started_id": 1,
    "status_id": 1,
    "ticket_priority_id": 1,
    "title": "this is my ticket"
}
```
### <span id="page-27-0"></span>**1.9.4 Posts**

#### **Get Post By ID**

```
GET /flicket-api/post/(int: post_id)
    Request
```

```
GET /flicket-api/priority/1 HTTP/1.1
HOST: localhost:5000
Accept: application/json
Authorization: Bearer <token>
```
#### Response

```
HTTP/1.0 200 OK
Content-Length: 1231
Content-Type: application/json
Date: Sun, 30 Jun 2019 13:00:13 GMT
Server: Werkzeug/0.14.1 Python/3.7.3
{
```

```
"content": "The Galactic Empire is nearing completion of the Death Star, a<sub>d</sub>
˓→space station with the power
    to destroy entire planets. Initially ...",
   "data_added": "Sun, 05 May 2019 14:19:42 GMT",
    "date_modified": null,
    "id": 1,
    "links": {
        "created_by": "http://127.0.0.1:5000/flicket-api/user/15",
        "posts": "http://127.0.0.1:5000/flicket-api/posts/1/",
        "self": "http://127.0.0.1:5000/flicket-api/post/1"
    },
   "ticket_id": 1,
    "user_id": 15
}
```
#### **Get Posts**

Retrieve all posts associated to a ticket by ticket\_id.

```
GET /flicket-api/posts/(int: ticket_id)/
    int: page/ Request
```

```
GET /flicket-api/posts/1/ HTTP/1.1
HOST: localhost:5000
Accept: application/json
Authorization: Bearer <token>
```
Response

```
HTTP/1.0 200 OK
Content-Length: 27640
Content-Type: application/json
Date: Sun, 30 Jun 2019 15:41:09 GMT
Server: Werkzeug/0.14.1 Python/3.7.3
{
    "_links": {
        "next": null,
        "prev": null,
        "self": "http://127.0.0.1:5000/flicket-api/posts/1/1/?per_page=50"
    },
    "_meta": {
        "page": 1,
        "per_page": 50,
        "total_items": 25,
        "total_pages": 1
    },
    "items": [
        {
            "content": "The Galactic Empire is nearing completion of the Death.
˓→Star, a space station with
            the power to destroy entire planets. Initially composing light-
˓→hearted and irreverent works,
            he also wrote serious, sombre and religious pieces beginning in the
˓→1930s. Erlang is known for
```

```
its designs that are well suited for systems. It is also a garbage-
˓→collected runtime system.
           They are written as strings of consecutive alphanumeric characters,
˓→the first character being
           lowercase. The sequential subset of Erlang supports eager evaluation,
˓→single assignment, and
           dynamic typing. Tuples are containers for a fixed number of Erlang
˓→data types. Tuples are
           containers for a fixed number of Erlang data types. The arguments can
˓→be primitive data types
           or compound data types. Type classes first appeared in the Haskell,
˓→programming language. The
           arguments can be primitive data types or compound data types.",
           "data_added": "Sun, 05 May 2019 14:19:42 GMT",
           "date_modified": null,
            "id": 1,
            "links": {
               "created_by": "http://127.0.0.1:5000/flicket-api/user/15",
                "posts": "http://127.0.0.1:5000/flicket-api/posts/1/",
               "self": "http://127.0.0.1:5000/flicket-api/post/1"
           },
            "ticket_id": 1,
            "user_id": 15
       }
   ]
}
```
### <span id="page-29-0"></span>**1.9.5 Departments**

#### **Get Department by ID**

```
GET /flicket-api/department/(int: department_id)
    Request
```

```
GET /flicket-api/department/1 HTTP/1.1
HOST: localhost:5000
Accept: application/json
Authorization: Bearer <token>
```
#### Response

```
HTTP/1.0 200 OK
Content-Length: 191
Content-Type: application/json
Date: Sun, 30 Jun 2019 12:37:21 GMT
Server: Werkzeug/0.14.1 Python/3.7.3
{
    "department": "Design",
    "id": 1,
    "links": {
        "departments": "http://127.0.0.1:5000/flicket-api/departments/",
        "self": "http://127.0.0.1:5000/flicket-api/department/1"
    }
}
```
#### **Get Departments**

<span id="page-30-0"></span>**GET /flicket-api/departments/** Request

```
GET /flicket-api/departments/ HTTP/1.1
HOST: localhost:5000
Accept: application/json
Authorization: Bearer <token>
```
#### Response

```
HTTP/1.0 200 OK
Content-Length: 2307
Content-Type: application/json
Date: Sun, 30 Jun 2019 12:40:21 GMT
Server: Werkzeug/0.14.1 Python/3.7.3
{
    "_links": {
        "next": null,
        "prev": null,
        "self": "http://127.0.0.1:5000/flicket-api/departments/?page=1&per_page=50
˓→"
    },
    "_meta": {
        "page": 1,
        "per_page": 50,
        "total_items": 9,
        "total_pages": 1
    },
    "items": [
        {
            "department": "Commercial",
            "id": 6,
            "links": {
                "departments": "http://127.0.0.1:5000/flicket-api/departments/",
                "self": "http://127.0.0.1:5000/flicket-api/department/6"
            }
        },
        {
            "department": "Design",
            "id": 1,
            "links": {
                "departments": "http://127.0.0.1:5000/flicket-api/departments/",
                "self": "http://127.0.0.1:5000/flicket-api/department/1"
            }
        },
        {
            "department": "Human Resources",
            "id": 5,
            "links": {
                 "departments": "http://127.0.0.1:5000/flicket-api/departments/",
                "self": "http://127.0.0.1:5000/flicket-api/department/5"
            }
        },
        {
            "department": "IT",
```

```
"id": 3,
            "links": {
                "departments": "http://127.0.0.1:5000/flicket-api/departments/",
                "self": "http://127.0.0.1:5000/flicket-api/department/3"
            }
       }
   ]
}
```
#### **Create Department**

```
POST http://localhost:5000/flicket-api/departments(str: department)
    Request
```

```
POST /flicket-api/departments HTTP/1.1
HOST: localhost:5000
Accept: application/json
Authorization: Bearer <token>
{
    "department": "new department"
}
```
Response

### <span id="page-31-0"></span>**1.9.6 Priorities**

#### <span id="page-31-1"></span>**Get Priority By ID**

```
GET /flicket-api/priority/(int: priority_id)
```
Request

```
GET /flicket-api/priority/1 HTTP/1.1
HOST: localhost:5000
Accept: application/json
Authorization: Bearer <token>
```
#### Response

```
HTTP/1.0 200 OK
Content-Length: 182
Content-Type: application/json
Date: Sun, 30 Jun 2019 14:15:37 GMT
Server: Werkzeug/0.14.1 Python/3.7.3
{
    "id": 1,
    "links": {
        "priorities": "http://127.0.0.1:5000/flicket-api/priorities/",
        "self": "http://127.0.0.1:5000/flicket-api/priority/1"
    },
    "priority": "low"
}
```
### <span id="page-32-2"></span>**Get Priorities**

```
GET /flicket-api/priorities/
    Request
```

```
GET /flicket-api/priorities/ HTTP/1.1
HOST: localhost:5000
Accept: application/json
Authorization: Bearer <token>
```
#### Response

```
HTTP/1.0 200 OK
Content-Length: 903
Content-Type: application/json
Date: Sun, 30 Jun 2019 12:34:06 GMT
Server: Werkzeug/0.14.1 Python/3.7.3
{
    "_links": {
        "next": null,
        "prev": null,
        "self": "http://127.0.0.1:5000/flicket-api/priorities/1/?per_page=50"
    },
    "_meta": {
        "page": 1,
        "per_page": 50,
        "total_items": 3,
        "total_pages": 1
    },
    "items": [
        {
            "id": 1,
            "links": {
                "priorities": "http://127.0.0.1:5000/flicket-api/priorities/",
                "self": "http://127.0.0.1:5000/flicket-api/priority/1"
            },
            "priority": "low"
        },
        {
            "id": 2,
            "links": {
                "priorities": "http://127.0.0.1:5000/flicket-api/priorities/",
                "self": "http://127.0.0.1:5000/flicket-api/priority/2"
            },
            "priority": "medium"
        },
        {
            "id": 3,
            "links": {
                "priorities": "http://127.0.0.1:5000/flicket-api/priorities/",
                "self": "http://127.0.0.1:5000/flicket-api/priority/3"
            },
            "priority": "high"
        }
    ]
}
```
### **1.9.7 Status**

#### **Get Status By ID**

```
GET /flicket-api/status/(int: status_id)
    Request
```

```
GET /flicket-api/status/1 HTTP/1.1
HOST: localhost:5000
Accept: application/json
Authorization: Bearer <token>
```
#### Response

```
HTTP/1.0 200 OK
Content-Length: 175
Content-Type: application/json
Date: Mon, 01 Jul 2019 11:17:00 GMT
Server: Werkzeug/0.14.1 Python/3.7.3
{
    "id": 1,
    "links": {
        "self": "http://127.0.0.1:5000/flicket-api/status/1",
        "statuses": "http://127.0.0.1:5000/flicket-api/statuses/"
    },
    "status": "Open"
}
```
#### **Get Statuses**

<span id="page-33-1"></span>**GET /flicket-api/statuses/** Request

```
GET /flicket-api/statuses/ HTTP/1.1
HOST: localhost:5000
Accept: application/json
Authorization: Bearer <token>
```
#### Response

```
HTTP/1.0 200 OK
Content-Length: 1114
Content-Type: application/json
Date: Mon, 01 Jul 2019 11:18:23 GMT
Server: Werkzeug/0.14.1 Python/3.7.3
{
    "_links": {
        "next": null,
        "prev": null,
        "self": "http://127.0.0.1:5000/flicket-api/departments/?page=1&per_page=50
˓→"
    },
    "_meta": {
        "page": 1,
```

```
"per_page": 50,
        "total_items": 4,
        "total_pages": 1
    },
    "items": [
        {
            "id": 1,
            "links": {
                "self": "http://127.0.0.1:5000/flicket-api/status/1",
                "statuses": "http://127.0.0.1:5000/flicket-api/statuses/"
            },
            "status": "Open"
        },
        {
            "id": 2,
            "links": {
                "self": "http://127.0.0.1:5000/flicket-api/status/2",
                "statuses": "http://127.0.0.1:5000/flicket-api/statuses/"
            },
            "status": "Closed"
        },
        {
            "id": 3,
            "links": {
                "self": "http://127.0.0.1:5000/flicket-api/status/3",
                "statuses": "http://127.0.0.1:5000/flicket-api/statuses/"
            },
            "status": "In Work"
        },
        {
            "id": 4,
            "links": {
                "self": "http://127.0.0.1:5000/flicket-api/status/4",
                "statuses": "http://127.0.0.1:5000/flicket-api/statuses/"
            },
            "status": "Awaiting Information"
       }
   ]
}
```
### <span id="page-34-0"></span>**1.9.8 Subscriptions**

#### **Get Subscription By ID**

```
GET /flicket-api/subscription/(int: subscription_id)
    Request
```

```
GET /flicket-api/subscription/1 HTTP/1.1
HOST: localhost:5000
Accept: application/json
Authorization: Bearer <token>
```
#### Response

```
HTTP/1.0 200 OK
Content-Length: 356
Content-Type: application/json
Date: Mon, 01 Jul 2019 11:21:57 GMT
Server: Werkzeug/0.14.1 Python/3.7.3
{
    "id": 1,
    "links": {
        "self": "http://127.0.0.1:5000/flicket-api/subscription/1",
        "subscriptions": "http://127.0.0.1:5000/flicket-api/subscriptions/",
        "ticket": "http://127.0.0.1:5000/flicket-api/ticket/10001",
        "user": "http://127.0.0.1:5000/flicket-api/user/1"
    },
    "ticket_id": 10001,
    "user_def": "admin",
    "user_id": 1
}
```
#### **Get Subscriptions**

<span id="page-35-0"></span>Get all subscribers to ticket.

```
GET /flicket-api/subscriptions/(int: ticket_id)/
    Request
```

```
GET /flicket-api/users/ HTTP/1.1
HOST: localhost:5000
Accept: application/json
Authorization: Bearer <token>
```
Response

```
HTTP/1.0 200 OK
Content-Length: 666
Content-Type: application/json
Date: Mon, 01 Jul 2019 11:27:12 GMT
Server: Werkzeug/0.14.1 Python/3.7.3
{
    "_links": {
        "next": null,
        "prev": null,
        "self": "http://127.0.0.1:5000/flicket-api/subscriptions/10001/1/?per_
˓→page=50"
    },
    "_meta": {
        "page": 1,
        "per_page": 50,
        "total_items": 1,
        "total_pages": 1
    },
    "items": [
        {
            "id": 1,
            "links": {
```

```
"self": "http://127.0.0.1:5000/flicket-api/subscription/1",
                "subscriptions": "http://127.0.0.1:5000/flicket-api/subscriptions/
\hookrightarrow",
                "ticket": "http://127.0.0.1:5000/flicket-api/ticket/10001",
                "user": "http://127.0.0.1:5000/flicket-api/user/1"
            },
            "ticket_id": 10001,
            "user_def": "admin",
            "user_id": 1
        }
    ]
}
```
### <span id="page-36-0"></span>**1.9.9 Uploads**

#### **Get Upload By ID**

<span id="page-36-1"></span>**GET /flicket-api/upload/**(**int:** *upload\_id*) Request

```
GET /flicket-api/upload/1 HTTP/1.1
HOST: localhost:5000
Accept: application/json
Authorization: Bearer <token>
```
#### Response

```
HTTP/1.0 200 OK
Content-Length: 415
Content-Type: application/json
Date: Mon, 01 Jul 2019 11:46:54 GMT
Server: Werkzeug/0.14.1 Python/3.7.3
{
    "filename": "ccv4ufb6.jpg",
    "id": 1,
    "image": "http://127.0.0.1:5000/flicket_uploads/ccv4ufb6.jpg",
    "links": {
        "post": "http://127.0.0.1:5000/flicket-api/post/276646",
        "self": "http://127.0.0.1:5000/flicket-api/upload/1",
        "ticket": null,
        "uploads": "http://127.0.0.1:5000/flicket-api/uploads/"
    },
    "original_filename": "photos-1.jpg",
    "post_id": 276646,
    "topic_id": null
}
```
#### **Get Uploads**

```
GET /flicket-api/uploads/
    Request
```

```
GET /flicket-api/uploads/ HTTP/1.1
HOST: localhost:5000
Accept: application/json
Authorization: Bearer <token>
```
Response

```
HTTP/1.0 200 OK
Content-Length: 1231
Content-Type: application/json
Date: Mon, 01 Jul 2019 11:49:33 GMT
Server: Werkzeug/0.14.1 Python/3.7.3
{
    "_links": {
        "next": null,
        "prev": null,
        "self": "http://127.0.0.1:5000/flicket-api/uploads/1/?per_page=50"
    },
    "_meta": {
        "page": 1,
        "per_page": 50,
        "total_items": 2,
        "total_pages": 1
    },
    "items": [
        {
            "filename": "ccv4ufb6.jpg",
            "id": 1,
            "image": "http://127.0.0.1:5000/flicket_uploads/ccv4ufb6.jpg",
            "links": {
                "post": "http://127.0.0.1:5000/flicket-api/post/276646",
                "self": "http://127.0.0.1:5000/flicket-api/upload/1",
                "ticket": null,
                "uploads": "http://127.0.0.1:5000/flicket-api/uploads/"
            },
            "original_filename": "photos-1.jpg",
            "post_id": 276646,
            "topic_id": null
        },
        {
            "filename": "5w0hdo10.jpg",
            "id": 2,
            "image": "http://127.0.0.1:5000/flicket_uploads/5w0hdo10.jpg",
            "links": {
                "post": "http://127.0.0.1:5000/flicket-api/post/276677",
                "self": "http://127.0.0.1:5000/flicket-api/upload/2",
                "ticket": null,
                "uploads": "http://127.0.0.1:5000/flicket-api/uploads/"
            },
            "original_filename": "the_basta_rock_sunrise_4k-wallpaper-3554x1999.
˓→jpg",
            "post_id": 276677,
            "topic_id": null
        }
    ]
}
```
# **PYTHON MODULE INDEX**

# <span id="page-38-0"></span>f

flicket\_admin, [5](#page-8-1) flicket\_api.views.departments, [26](#page-29-0) flicket\_api.views.posts, [24](#page-27-0) flicket\_api.views.priorities, [28](#page-31-0) flicket\_api.views.status, [29](#page-32-0) flicket\_api.views.subscriptions, [31](#page-34-0) flicket\_api.views.tickets, [21](#page-24-0) flicket\_api.views.tokens, [18](#page-21-0) flicket\_api.views.uploads, [33](#page-36-0) flicket\_api.views.users, [19](#page-22-0)

# **HTTP ROUTING TABLE**

# <span id="page-40-0"></span>/flicket-api

```
GET /flicket-api/department/(int:department_id),
      26
GET /flicket-api/departments/, 27
GET /flicket-api/post/(int:post_id), 24
GET /flicket-api/posts/(int:ticket_id)/(int:page)/,
      25
GET /flicket-api/priorities/, 29
GET /flicket-api/priority/(int:priority_id),
       28
GET /flicket-api/status/(int:status_id),
       30
GET /flicket-api/statuses/, 30
GET /flicket-api/subscription/(int:subscription_id),
      31
GET /flicket-api/subscriptions/(int:ticket_id)/,
      32
GET /flicket-api/ticket/(int:ticket_id),
      21
GET /flicket-api/tickets/, 22
GET /flicket-api/upload/(int:upload_id),
      33
GET /flicket-api/uploads/, 33
GET /flicket-api/user/(int:user_id), 19
GET /flicket-api/users/, 20
POST /flicket-api/tickets(str:title,str:content,int:category_id,int:ticket_priority_id),
      23
```
# /http:

```
POST http://localhost:5000/flicket-api/departments(str:department),
      28
```
# **INDEX**

# <span id="page-42-0"></span>F

flicket\_admin (*module*), [5](#page-8-2) flicket\_api.views.departments (*module*), [26](#page-29-2) flicket\_api.views.posts (*module*), [24](#page-27-2) flicket\_api.views.priorities (*module*), [28](#page-31-3) flicket\_api.views.status (*module*), [29](#page-32-2) flicket\_api.views.subscriptions (*module*), [31](#page-34-2) flicket\_api.views.tickets (*module*), [21](#page-24-2) flicket\_api.views.tokens (*module*), [18](#page-21-1) flicket\_api.views.uploads (*module*), [33](#page-36-3) flicket\_api.views.users (*module*), [19](#page-22-2) FlicketConfig (*class in flicket\_admin.models.flicket\_config*), [5](#page-8-2)